Dirección/Área: Unidad de Transparencia Número de Folio: **080142022000020** Asunto: Se emite respuesta a solicitud

Chihuahua, Chih., **a 24 de Marzo del 2022**

### Solicitante: **Roberto Hernández**

En atención a su solicitud de información de fecha **15 de Marzo del 2022**, la cual dice textualmente: **"Deseo conocer el padrón de beneficiarios de los diversos programas de ésta Secretaría en el periodo del 1 de octubre del 2021 al 31 de diciembre del 2021, solicito la información en formato de Excel ya que en la plataforma no se cuenta con la opción de descargar las tablas, la información que se solicita es la unidad territorial o municipio, denominación del programa, el nombre del beneficiario , el monto con que se beneficia y la fecha en la que ha sido beneficiado el ciudadano"** (sic) y en cumplimiento a lo ordenado por el artículo 33 fracciones VII y X de la Ley de Transparencia y Acceso a la Información Pública del Estado de Chihuahua, esta Unidad de Transparencia hace entrega de la respuesta correspondiente, **remitida por la Dirección de Innovación y Planeación de la Política Social de la Secretaría de Desarrollo Humano y Bien Común,** misma que se menciona al final de este escrito.

También se informa lo que establece el artículo 136 de la Ley de Transparencia y Acceso a la Información Pública del Estado de Chihuahua, "El solicitante podrá interponer, por sí mismo o a través de su representante, de manera directa o por medios electrónicos, recurso de revisión ante el Organismo Garante o ante la Unidad de Transparencia que haya conocido de la solicitud dentro de los quince días hábiles siguientes a la fecha de la notificación de la respuesta, o del vencimiento del plazo para su notificación. En el caso de que se interponga ante la Unidad de Transparencia, esta deberá remitir el recurso de revisión al Organismo Garante que corresponda, a más tardar al día siguiente de haberlo recibido.

#### **Atentamente**

**M.D.G.E. Karen Paulina Pérez García Titular de la Unidad de Transparencia de la Secretaría de Desarrollo Humano y Bien Común**

## **RESPUESTA DEL ÁREA RESPONSABLE:**

A continuación se proporciona el procedimiento a seguir en la Plataforma Nacional de Transparencia, para llevar a cabo la descarga de la información solicitada, quedando como se muestra en las siguientes imágenes:

- 1. Ingresar a la Plataforma Nacional de Transparencia [\(https://www.plataformadetransparencia.org.mx/\)](https://www.plataformadetransparencia.org.mx/)
- 2.

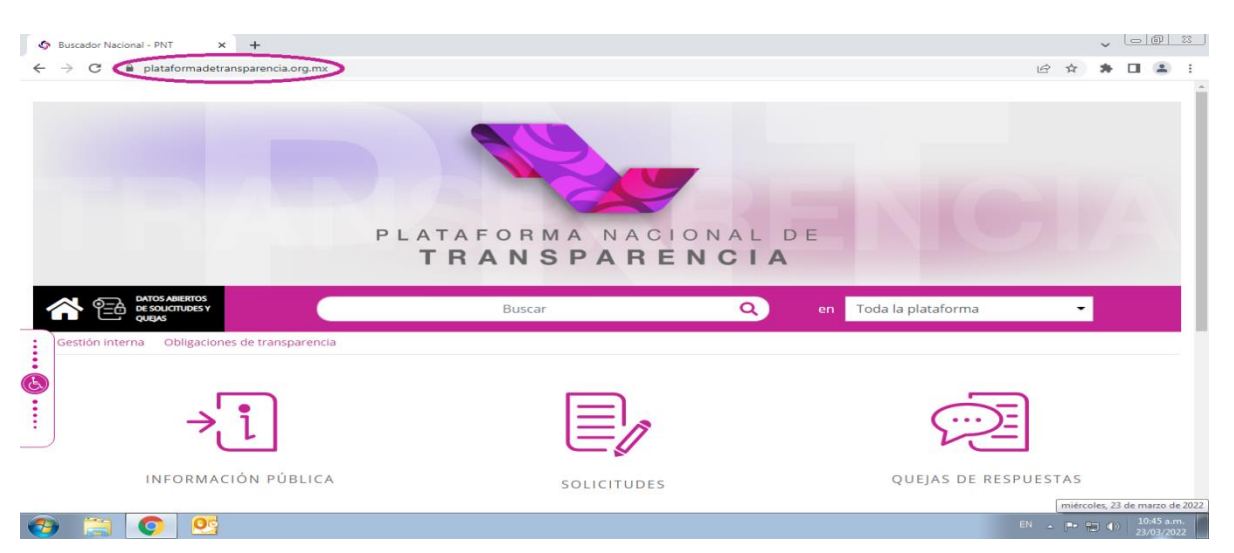

## 3. Para luego dar clic en la opción de "INFORMACIÓN PÚBLICA".

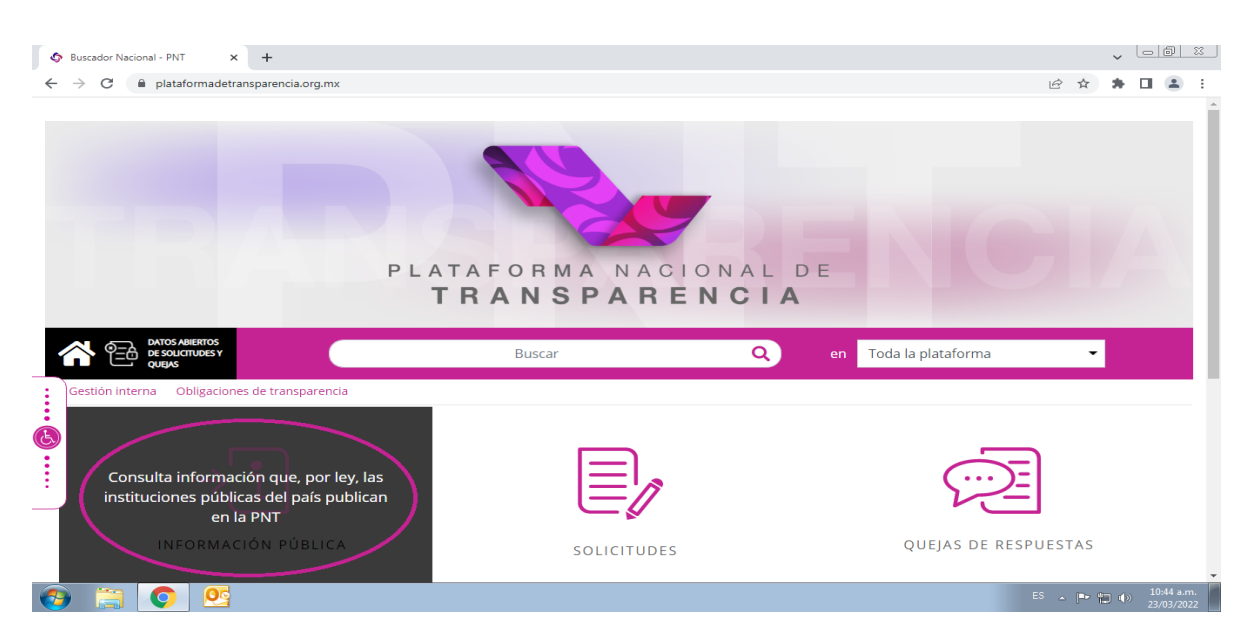

4. A continuación, se abrirá una nueva pestaña en su navegador donde deberá buscar en la lista desplegable de "Estado o Federación" al Estado de Chihuahua.

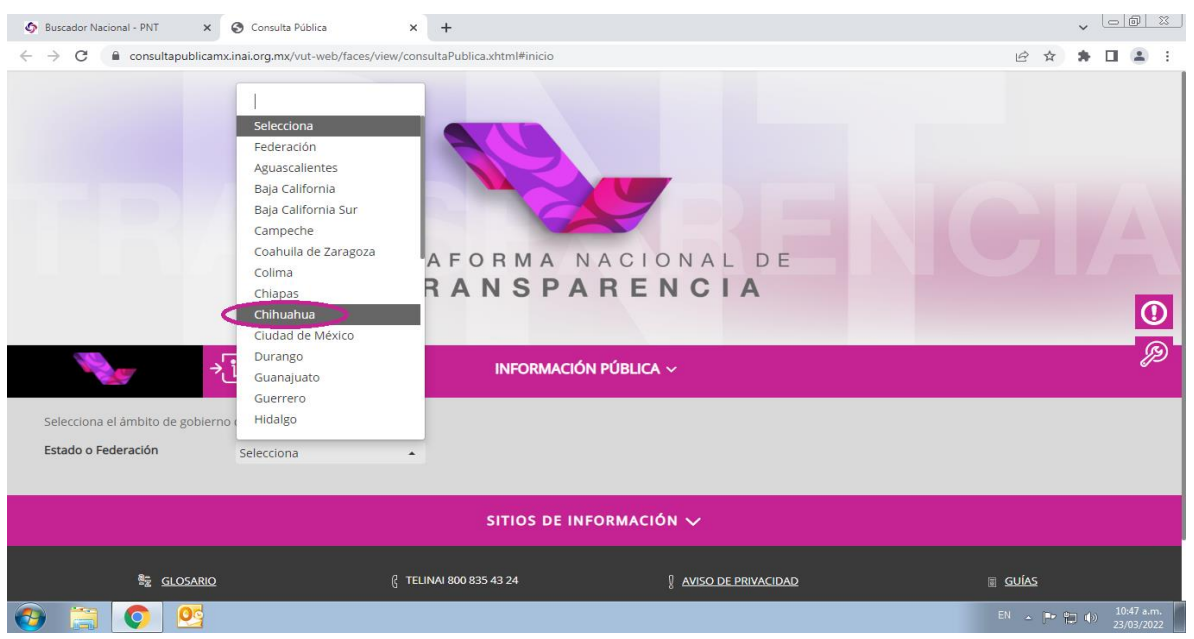

5. En la misma pestaña se cargara un listado en el que podrá buscar tecleando en el espacio de "Institución" a la Secretaría de Desarrollo Humano y Bien Común.

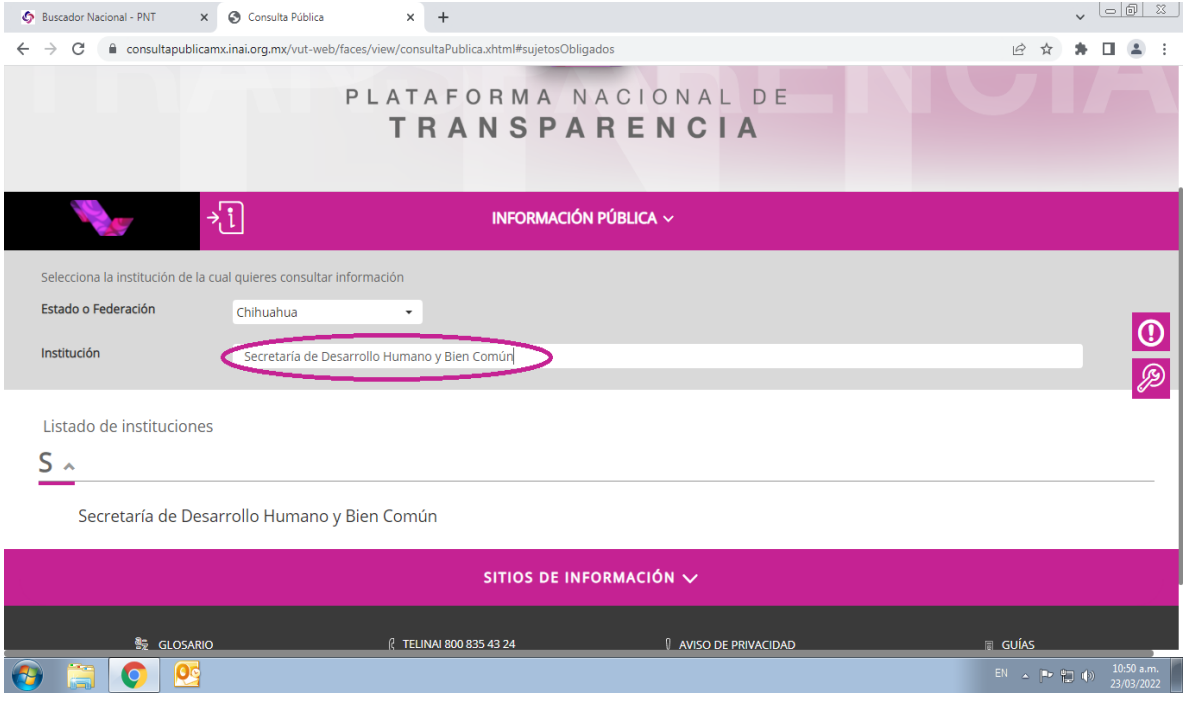

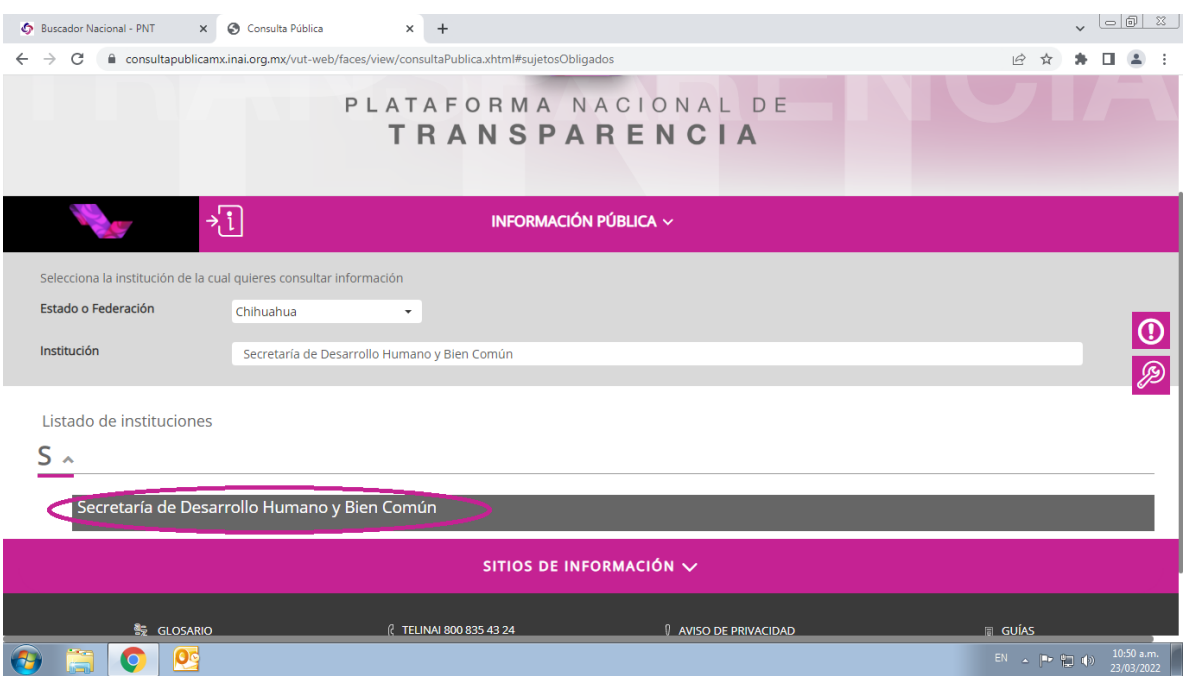

#### 6. Una vez realizada la búsqueda, se da clic en el nombre de la Secretaría.

## 7. Cuando se haya cargado la página, se selecciona la opción de Listado.

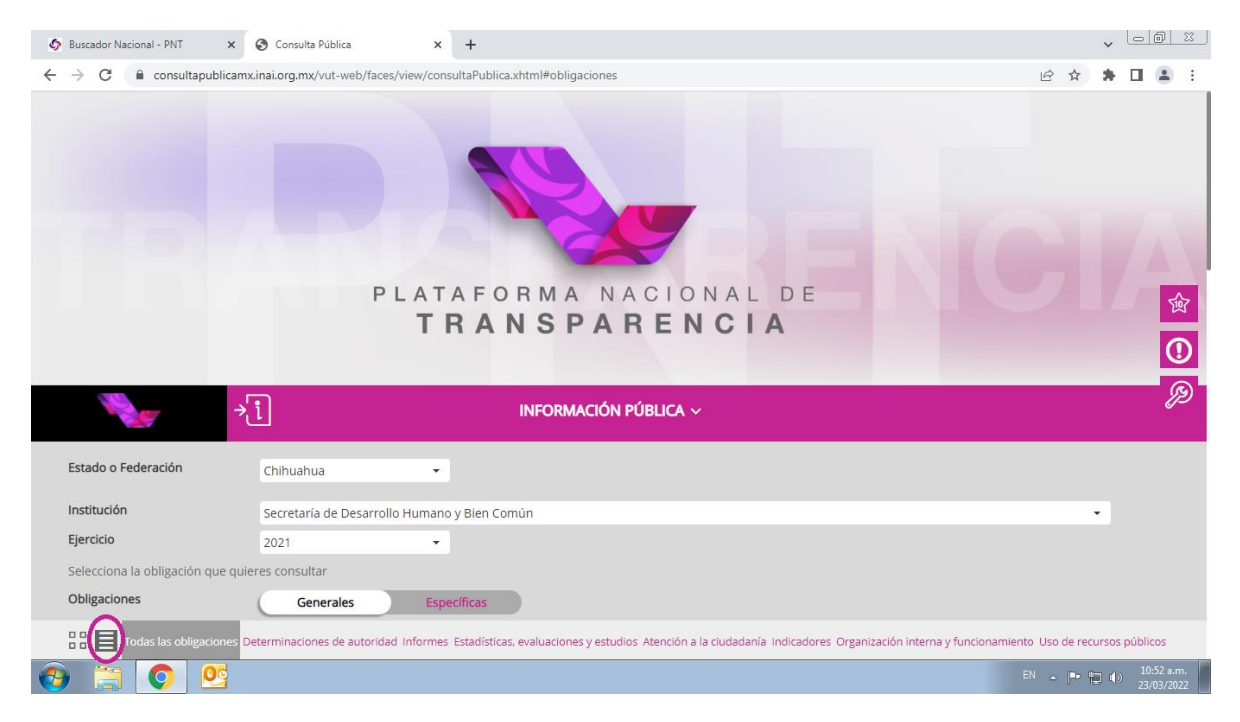

8. Después de activar el modo "Listado", será necesario buscar el ART.-77 – XVB – PADRÓN DE BENEFICIARIOS y darle clic.

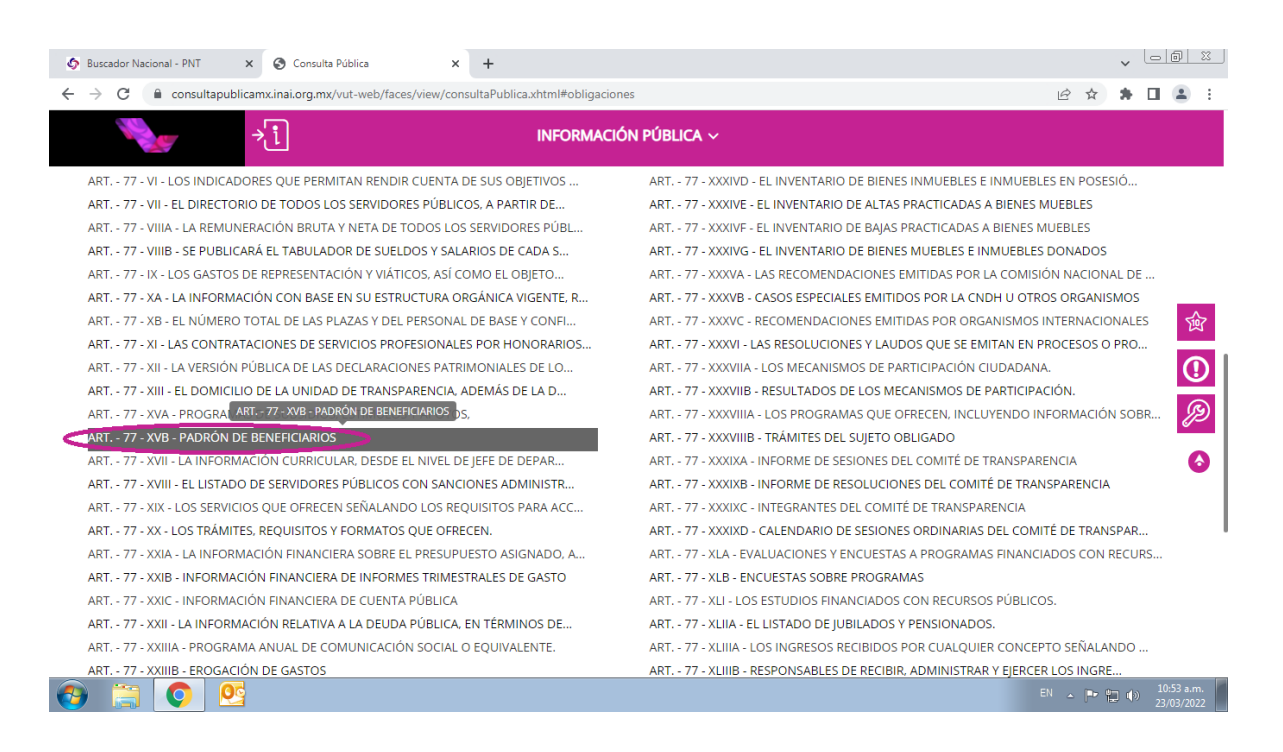

9. En las opciones se selecciona la que dice "Padrón de beneficiarios de programas sociales".

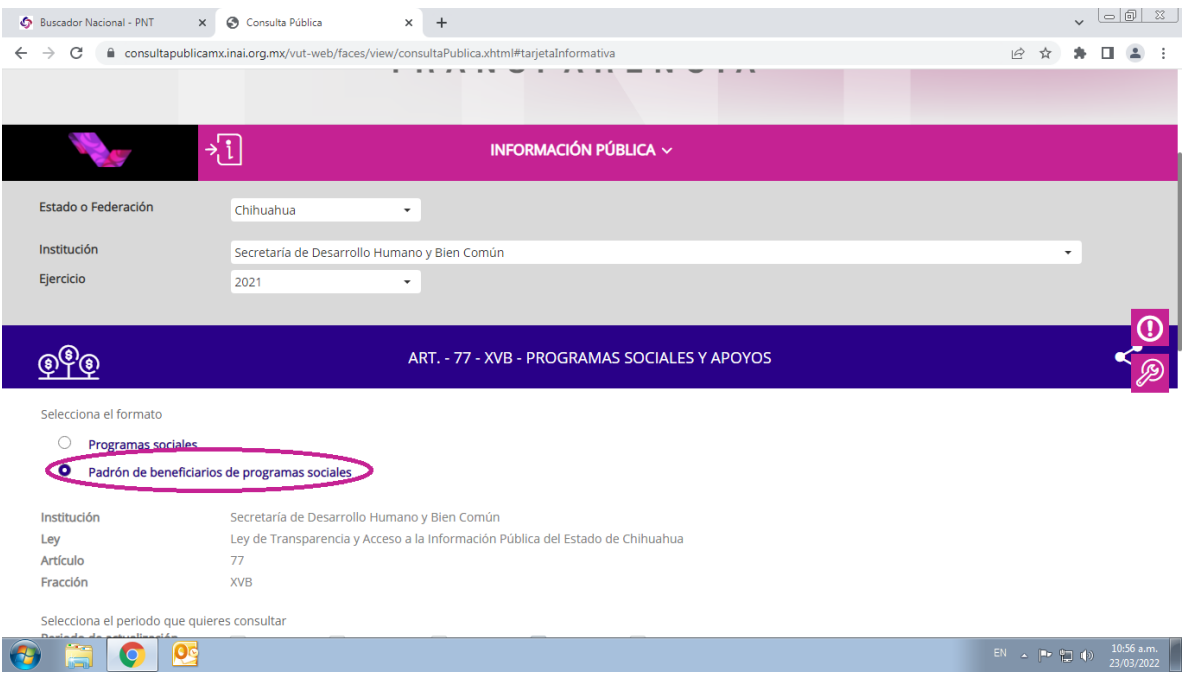

10. Después se selecciona en las opciones el 4to. trimestre que es en el que se está interesado

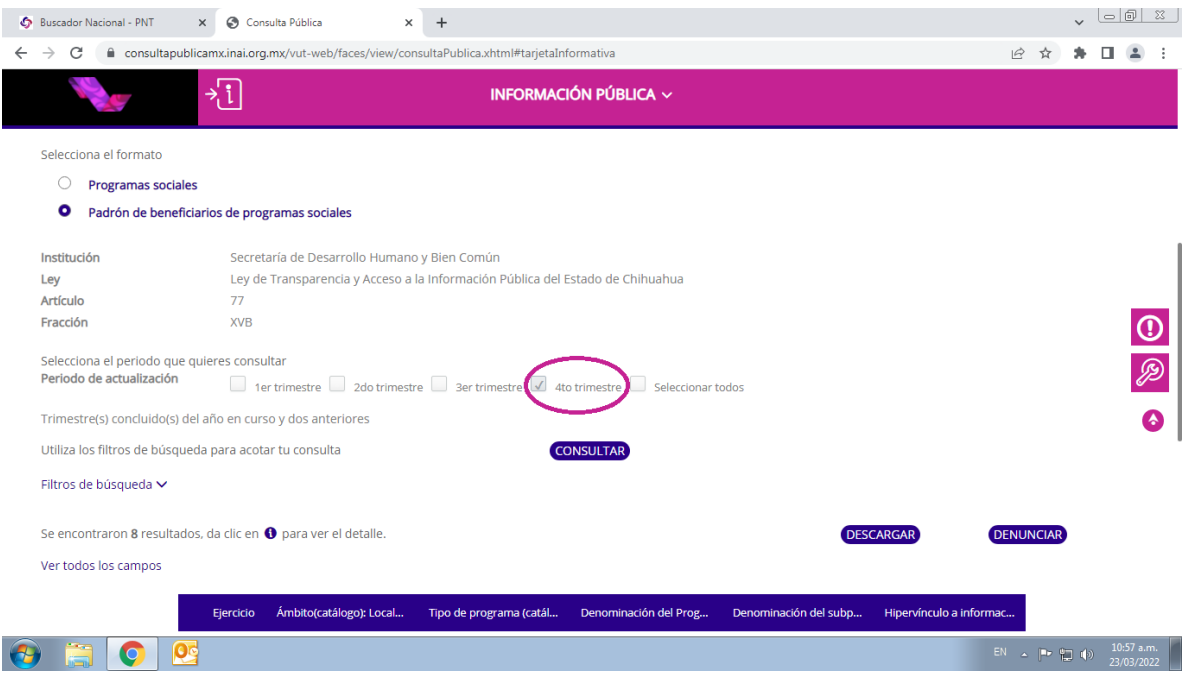

# 11. Luego se dará clic en "CONSULTAR" para cargar ese trimestre.

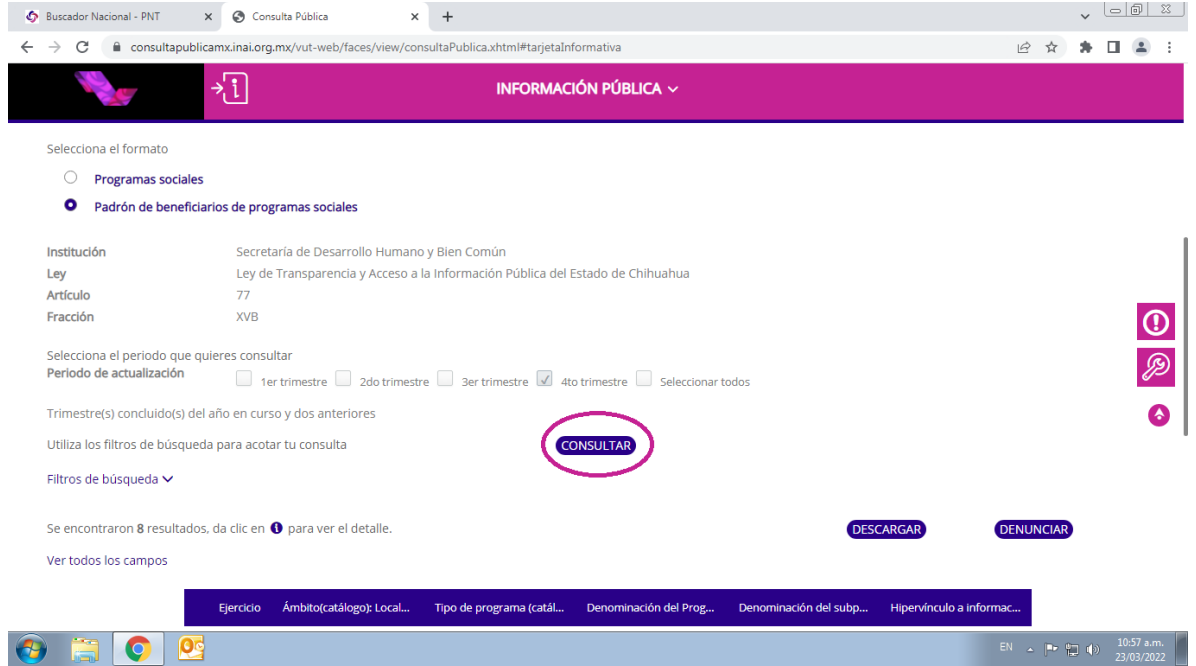

## 12. Una vez realizada la consulta, se procede a dar clic en el botón de "DESCARGAR".

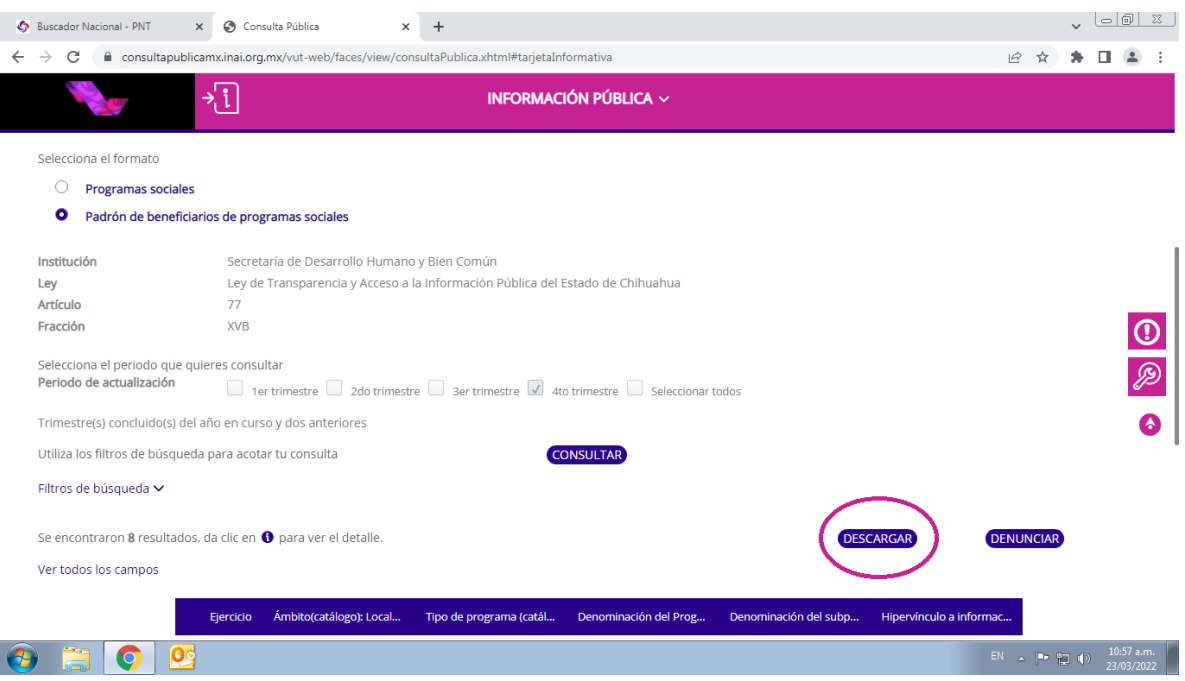

13. Debido a que la cantidad de rangos es insuficiente por el número de beneficiarios registrados, será necesario enviarlo vía correo electrónico, por lo que se tiene que dar clic en el botón de "Enviar".

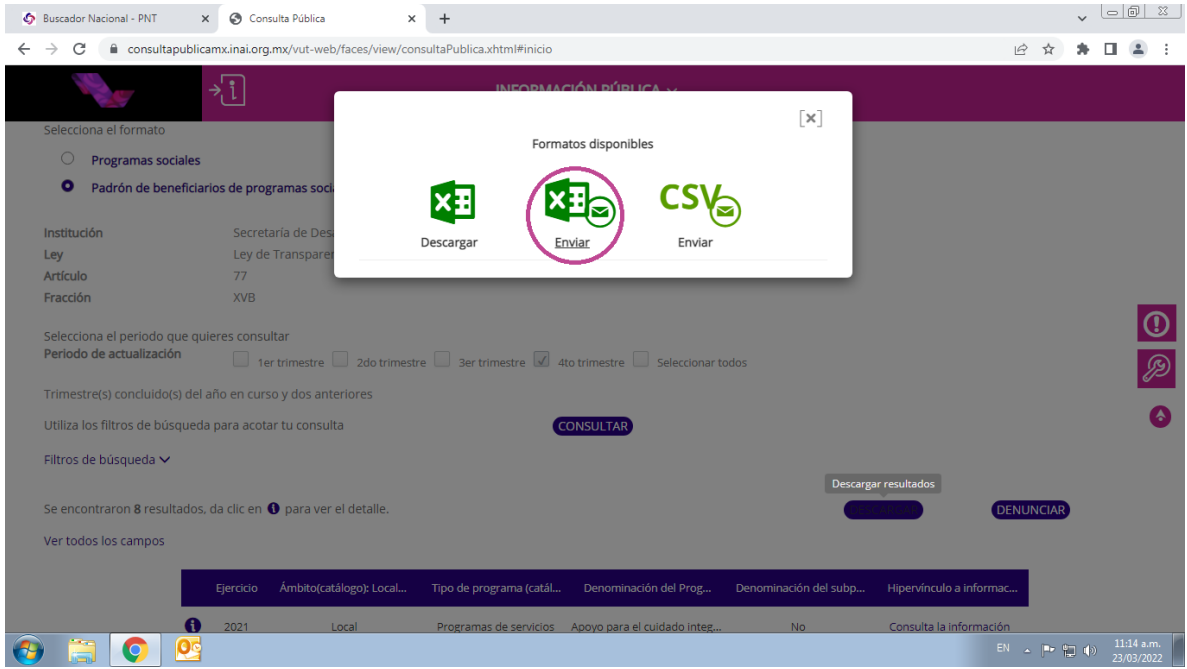

14. En el campo de "Correo Electrónico" deberá teclear su e-mail al cual desea se le sea enviado el padrón.

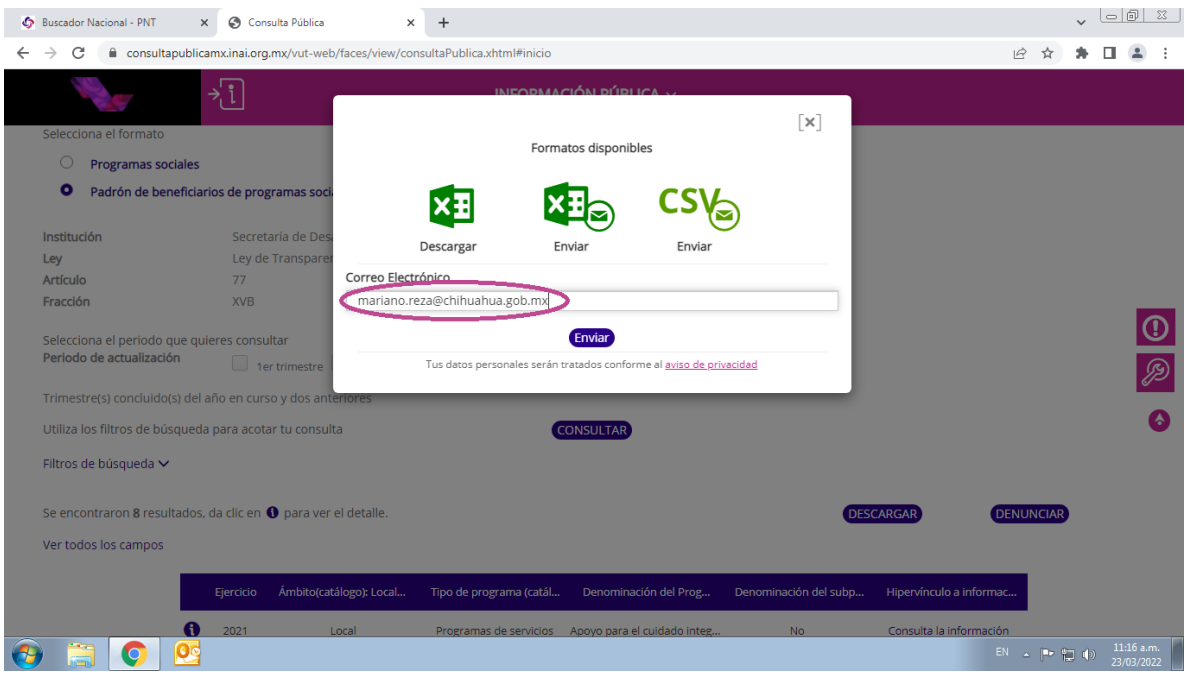

15. Luego de escribir su correo electrónico, tiene que dar clic en el botón de "Enviar".

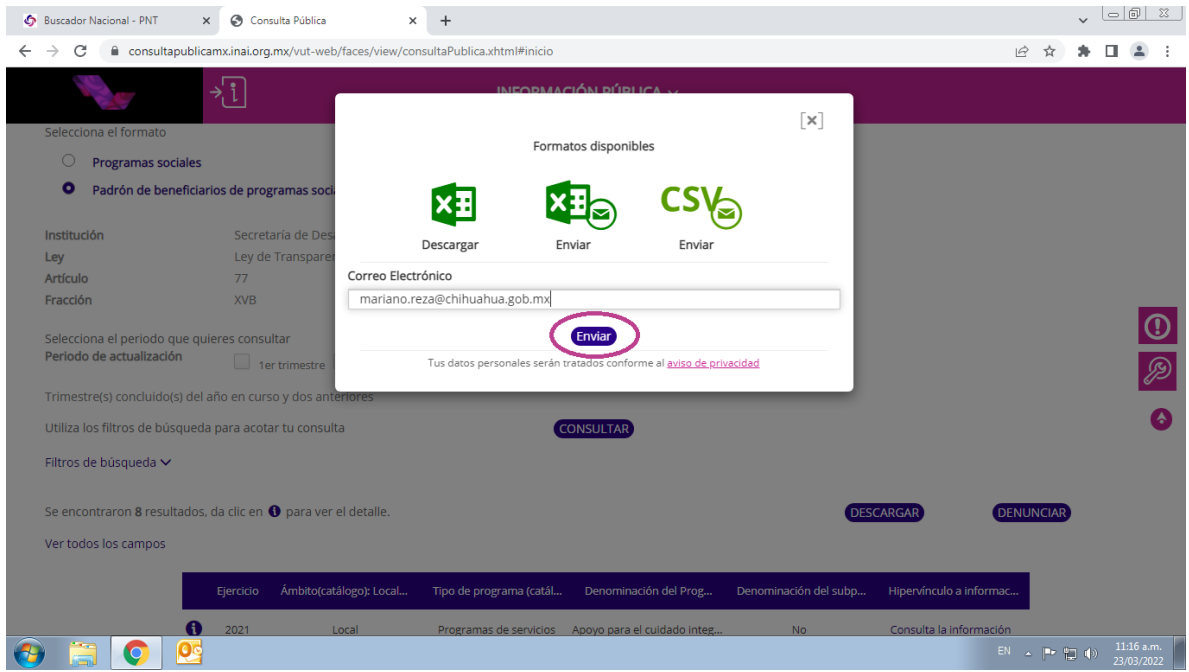

16. En su ventana aparecerá un mensaje de "Correo electrónico en proceso", lo que indica que se le ha sido enviado a su e-mail la información antes solicitada.

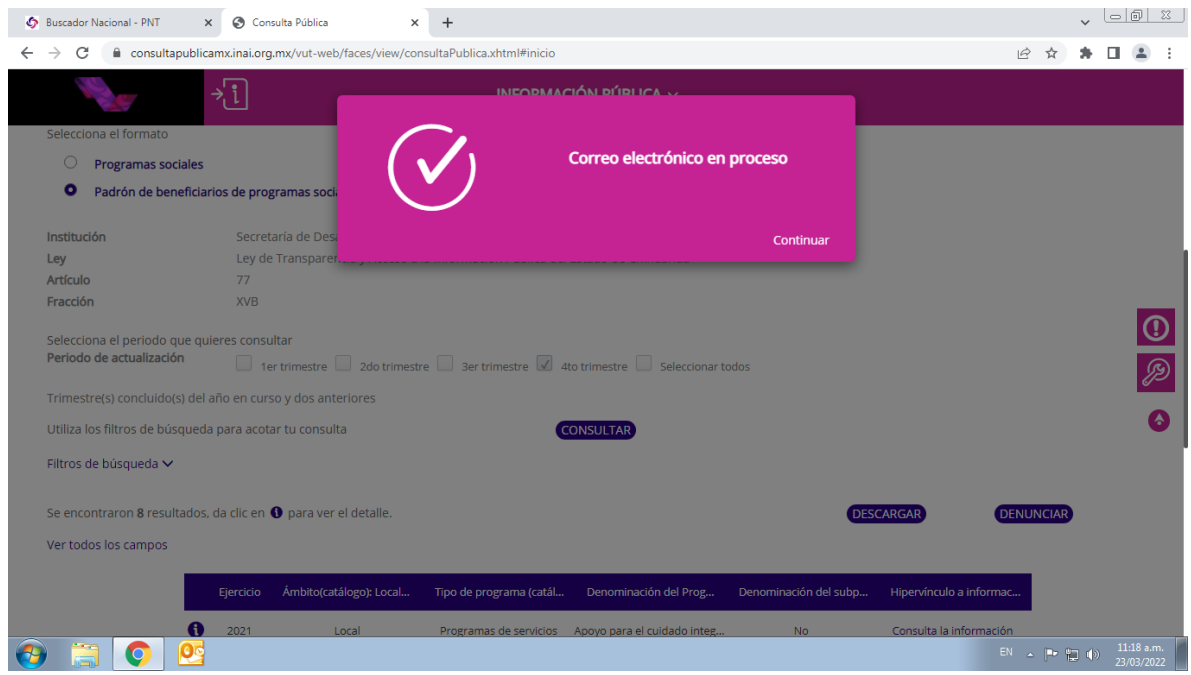

17. Deberá ingresar a su correo electrónico (al que anteriormente brindo en la Plataforma Nacional de Transparencia". Le llegará un correo a su bandeja con el asunto de "Resumen solicitud descarga". Donde deberá dar clic en el hipervínculo "Padrón de beneficiarios de los programas sociales", mismo que le abrirá una nueva ventana de su navegador y comenzará la descarga automáticamente de un archivo con formato ZIP.

consultapublicasipot@inai.org.mx Enviado: miércoles 23/03/2022 11:25 a.m. Para:<br>............................... @chihuahua.gob.mx La información solicitada se encontrará disponible durante las próximas 24 hrs. en el siguiente vínculo. **Registros Entidad** Formato Periodo Federativa **Principales** Padrón de beneficiarios  $4t<sub>O</sub>$ Chihuahua  $\mathbf{R}$ 54757 de programas trimestre sociales Padrón de beneficiarios de programas sociales

Resumen solicitud descarga

\*\*\*\* IMPORTANTE: Este correo fue generado automáticamente, favor de no responder. \*\*\*\*

Es importante señalar que en la presente contestación se brinda el procedimiento a seguir para la descarga de la información solicitada en formato Excel como es requerida, lo anterior pues la misma se trata de información publica, que por el tamaño de su contenido, imposibilita su descarga directa en la Plataforma Nacional de Transparencia. (Fundamento en el artículo 53 de la Ley de Transparencia y Acceso a la Información Pública del Estado de Chihuahua).